# Functietoetsen in GensDataPro 3

De volgende functietoetsen zijn in GensDataPro aanwezig:

## Algemeen

- [F7] : Akkoord in de bewerkschermen
- [F10] : Wis selectiecriteria (gehele tabel weer zichtbaar) in het selectiescherm
- [Alt] + [Shift] : Activeer het diacrietenvenster in persoons- en relatiebewerkvenster

### Menu bewerkhandelingen

- [F2] : Voeg een partner toe aan de actieve persoon
- [F3] : Voeg een kind toe aan de actieve relatie (alleen mogelijk indien relatie geselecteerd)
- [F4] : Voeg ouder toe aan de actieve persoon
- [F5] : Nieuw persoon
- [F6] : Bewerk de actieve persoon
- [Ctrl] + D : Vul geboortedatum in
- [Ctrl] + F : Open het persoons-zoekscherm
- [Ctrl] + [F9] : Maak kopie
- [Shift] + [F1] : Voeg activiteit toe
- [Shift] + [F9] : Koppel aan bron
- Submenu Wijzig volgorde
- [Ctrl] + B : Orden bronkoppelingen
- [Ctrl] + G : Orden getuigen
- [Ctrl] + K : Orden relaties
- [Ctrl] + N : Orden activiteiten en naamalternatieven
	- Submenu Nieuw
- [F9] : Maak nieuwe bron
- [Ctrl] + W : Maak nieuw object
- [Ctrl) + [Alt] + A : Kopieer activiteit voor andere persoon

#### Menu combinatiehandelingen

- [F8] : Maak een relatie
- [Ctrl] + [F2] : Koppel links en rechts

#### Menu dossierhandelingen

- [Ctrl] + D : Verwijder bestand rechts
- [Ctrl] + V : Plaats klembordfiguur in dossier
- [Ctrl] + [Alt] + D : Maak / ververs dossiertabel

#### Menu figuurhandelingen

- [Ctrl] + A : Pas figuur in beeld
	- Aanpassingen in figuur
- [Ctrl] + A : Pas figuur in beeld
- [Ctrl] + O : Voeg de ouders toe
- [Ctrl] + Z : Herstellen van de vorige situatie (het uitklappen wordt ongedaan gemaakt)

## Menu Beeld

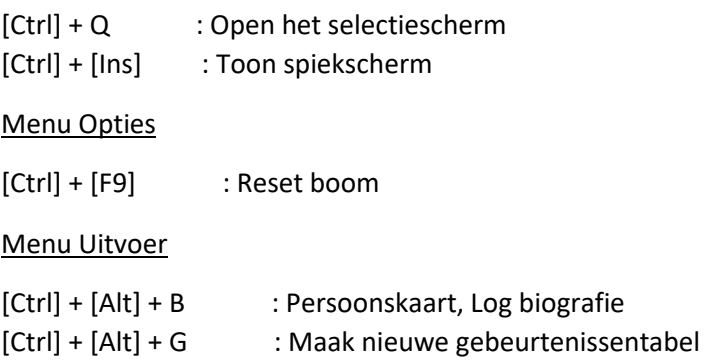

[Ctrl] + [Alt] + H : Open gebeurtenissentabel

Datumcorrectie bij het invoeren van personen, relatie, bronnen, objecten en activiteiten.

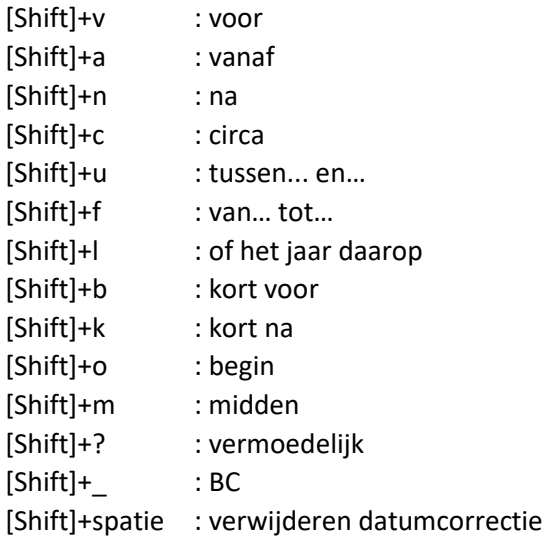

Voor de functies zie in 'Help – Help over het hoofdscherm' (In 'Hoofdscherm' naar beneden scrollen)